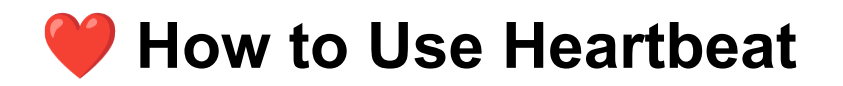

## **Need help getting a handle on Heartbeat?**

To get started on Heartbeat…

- 1/ Turn on notifications
	- $\Box$  Heartbeat has browser notifications. You can enable these by clicking on your profile in the bottom left side of the screen and clicking **Enable Browser Notifications**
	- $\Box$  Set up your notification settings. We recommend:
		- $\Box$  Push Notifications: Enabled
		- $\Box$  At least @mentions and DMs
- 2/ Download the Heartbeat desktop app and/or Heartbeat mobile app
	- Desktop App: Visit <https://www.heartbeat.chat/desktop-app>
	- iOS: <https://heartbeat.chat/ios>
	- Android: <https://heartbeat.chat/android>

3/ Send your first DM (direct message)

 $\Box$  Hover over Direct Messages in the Discussions tab and click the  $+$ 

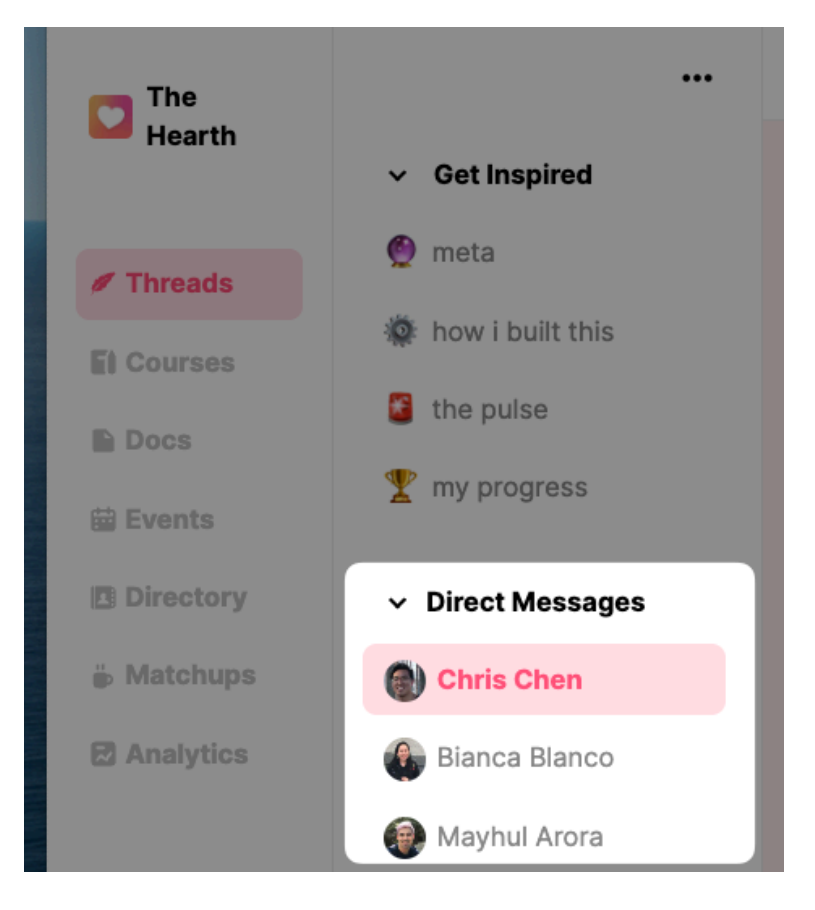

4/ Check your notifications on the right side bar

Notifications appear on the right alongside general activity that's been happening within our Heartbeat space. Notifications include everything that has to do with you directly (@mentions, DMs, comment replies).

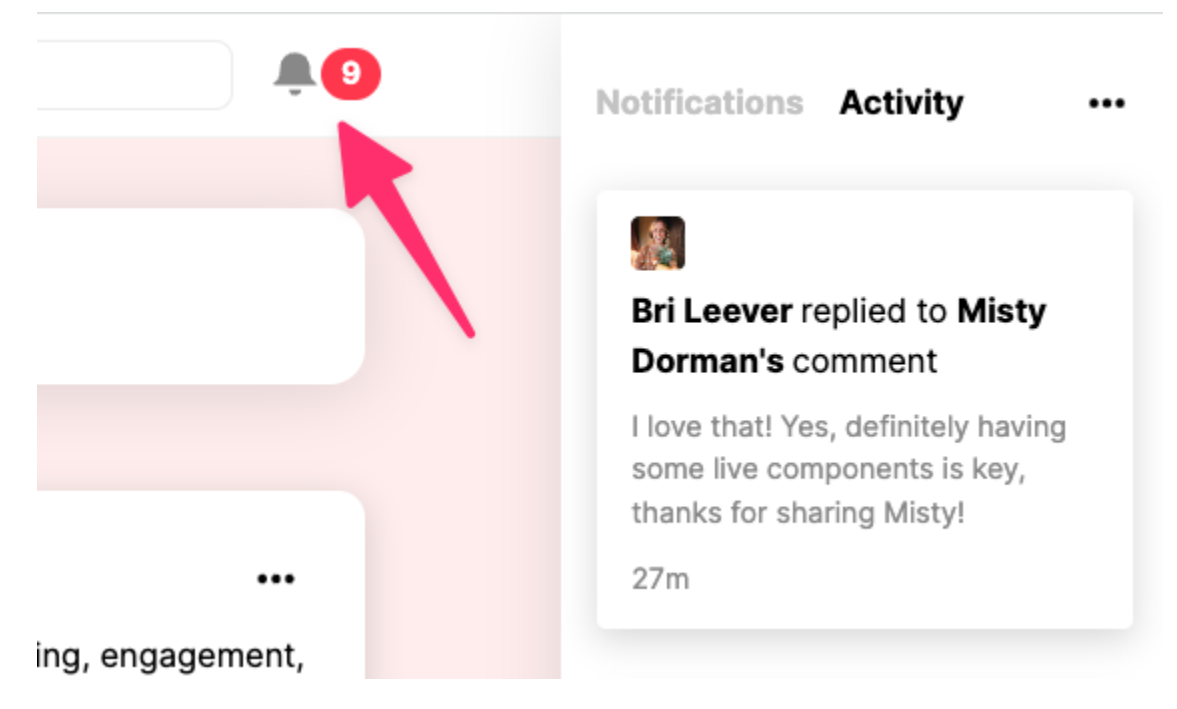

## 5/ Explore!

On the left side of your screen is all of Heartbeat's other apps. There's community documents, events, a full user directory, community match-ups, and much more! Click around and see everything Heartbeat has to offer

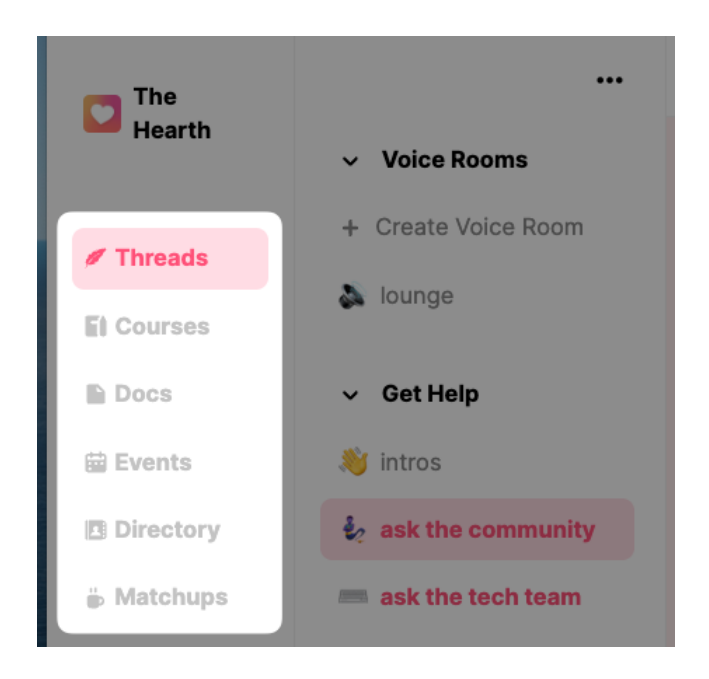